**Accounting** Ledger Report

"Doctor Version"

This presentation focuses on the options that a Doctor can use to get a quick status on outstanding money for Insurance Carriers and Patients.

- The Account Ledger Report also known as the Aging Report should be run at least once a month.
- The Report will show you outstanding money and how old it is for the entire practice or for an individual provider.
- For an accurate report, you need to make sure all payments are posted.
	- On Insurance Carrier level
	- $\triangleright$  On the Claim level
	- $\triangleright$  On the Patient level

#### Options for Doctor Version

There are many specialized reports that can be run but tonight we are focusing on the three reports below:

1. Doctor Aging 2. Insurance Totals Only 3. Patient Balances

In addition to the running of the Aging report, there are several options that are available to provide a subset of specialized reports:

> A.Claims Never Sent B.Insurance Totals Only 1) By Anticipated % 2)By Category C. Aging Report – For Insurance and Patients D. Inquiries E. Collection F. Doctor Aging

## Doctor Aging Report

octor Totals (Aged)

The report will organize the information by aging totals for insurance per doctor and aging totals for patient balances.

- 1. Check off the box labelled Doctor Aging.
- 2. Click the box Run It Now.

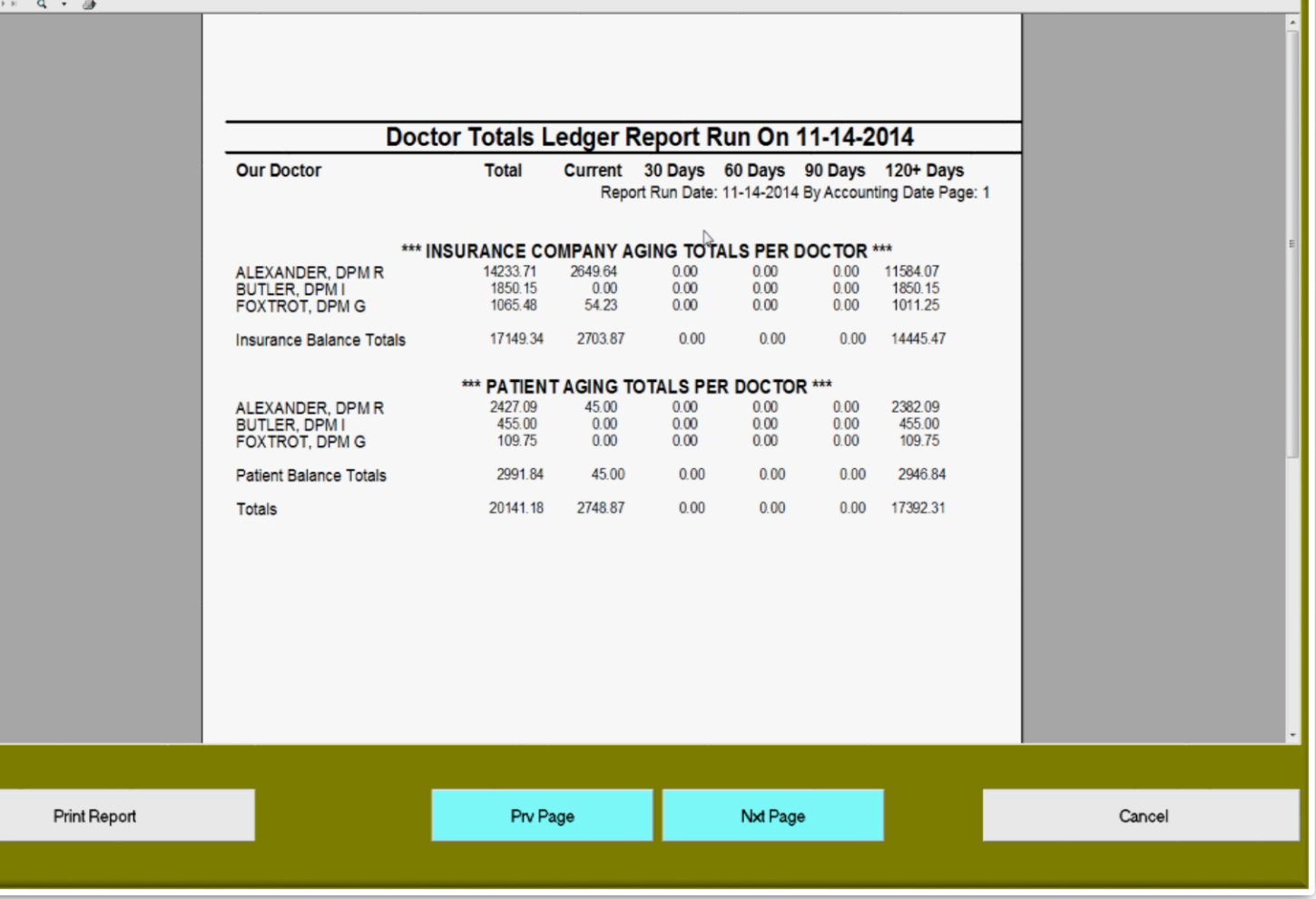

## Insurance Totals Only

This report will list each carrier and the age of the money pending from the carrier.

1. Check the box labelled Insurance Totals Only

> The output of an Aging Report can be overwhelming. So it is recommended to start with the Insurance Totals Only Report.

Get an overview listing each Insurance Carrier, how much money is outstanding and how old.

> This report will assist you in determining what carriers are having issues so you can have your staff focus their attention on the trouble carriers.

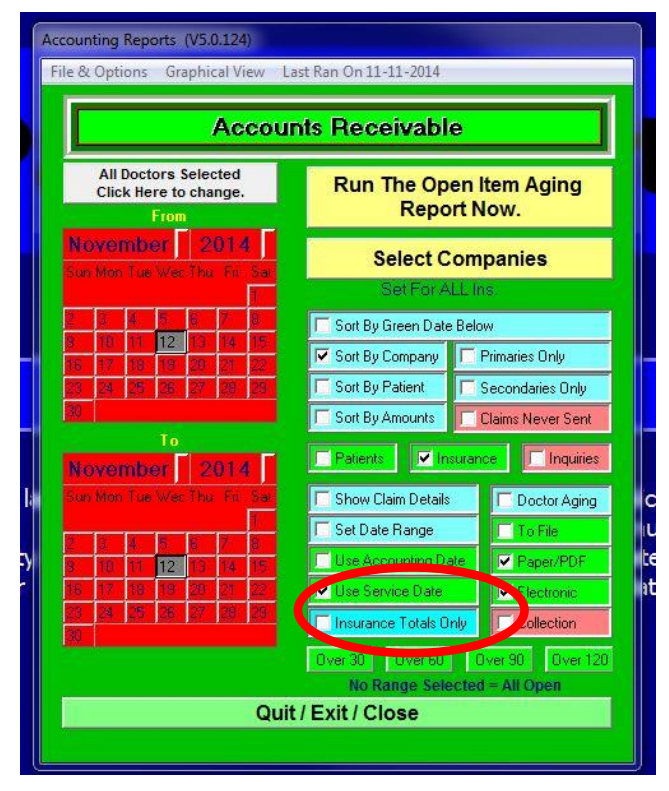

## Insurance Totals Only Report

This report will list the carriers and the age of the money outstanding.

For an accurate amount of money, all posting of payments should be completed.

The amount outstanding is not the actual amount you will be paid because it is based on the billed amount on the claims.

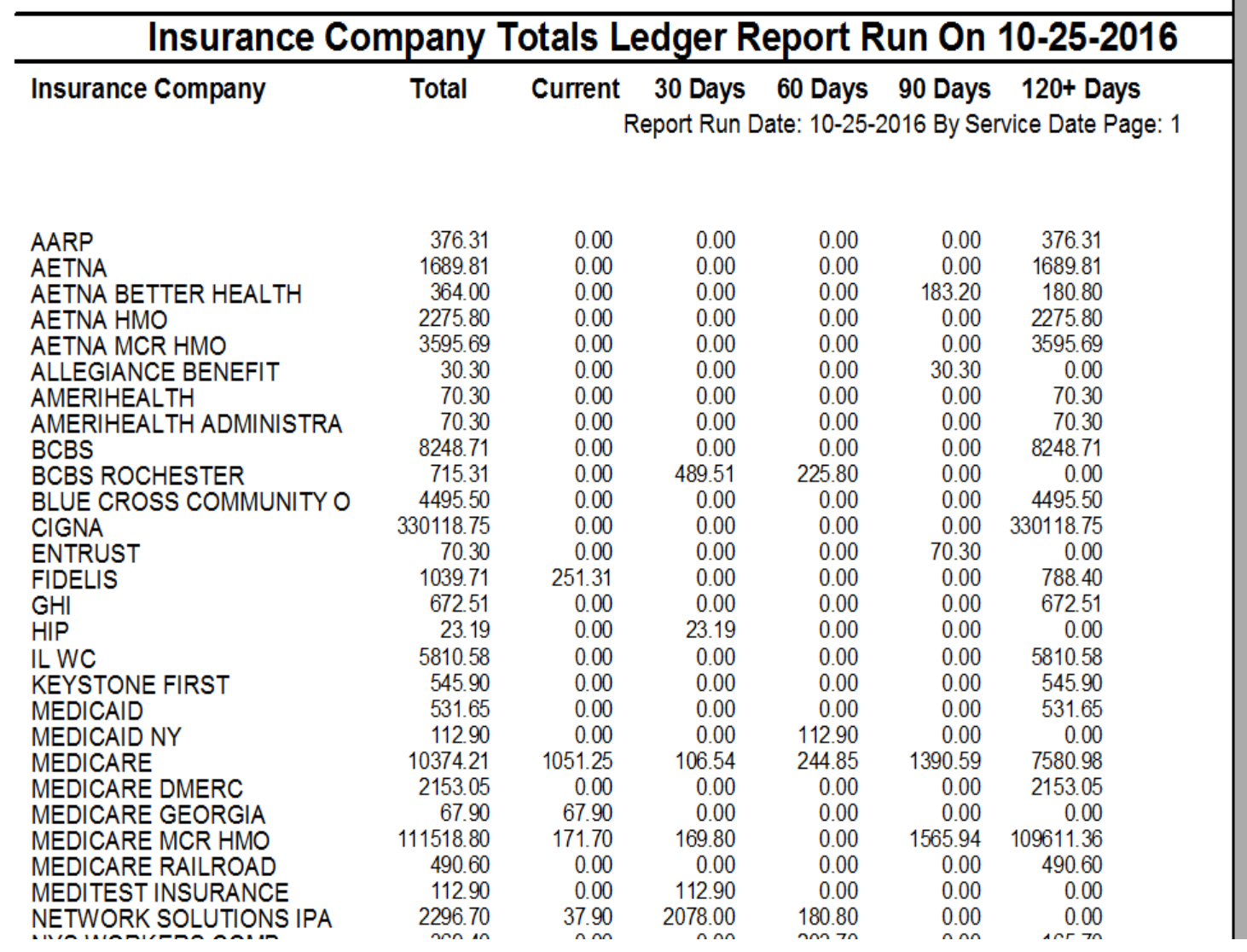

#### Creating a Report of Patient **Balances**

To produce a report of patients and their balances.

- 1. Check the box Sort by **Amounts**
- 2. Check the box for Patients
- 3. Click on the Run The Open Item Aging Report Now button

Options you can select:

- Sort by Patient or Amounts
- Choose the date range.
- Choose if you want claim details.

Click the Run The Open Item Aging Report Now when you are finished.

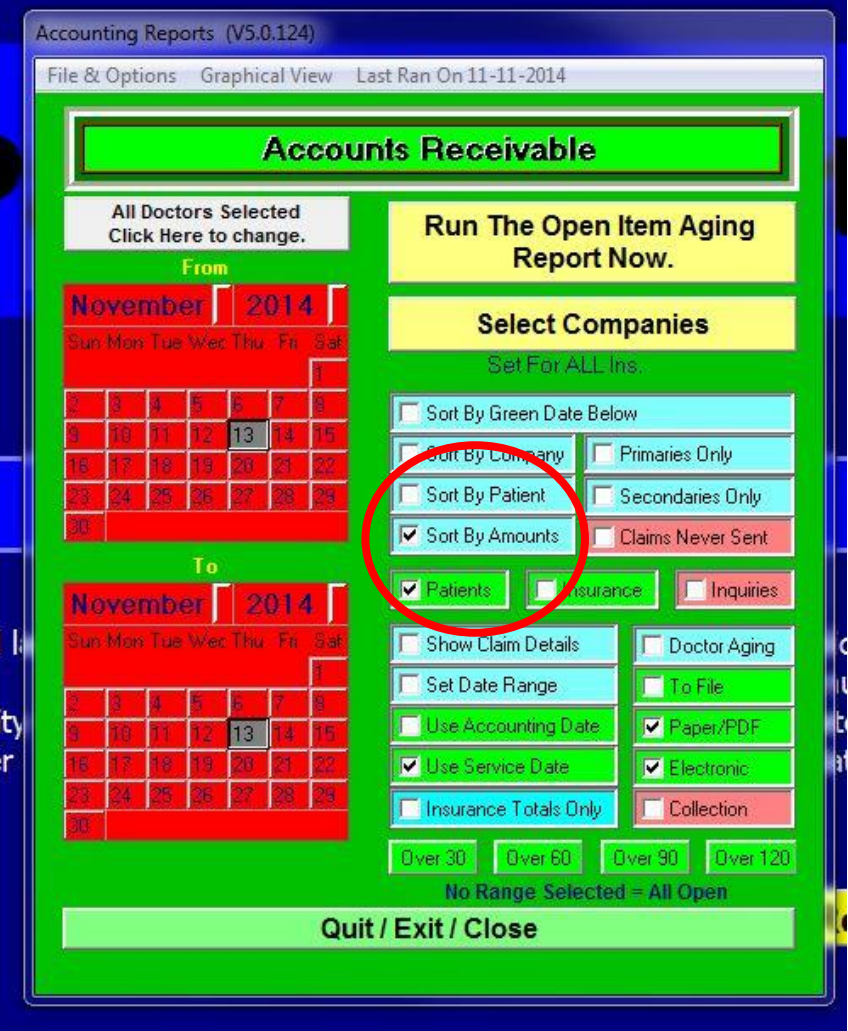

# Patient **Balances**

This report will list your patients with open balances.

The report was sorted by the amount of money owed- highest to lowest.

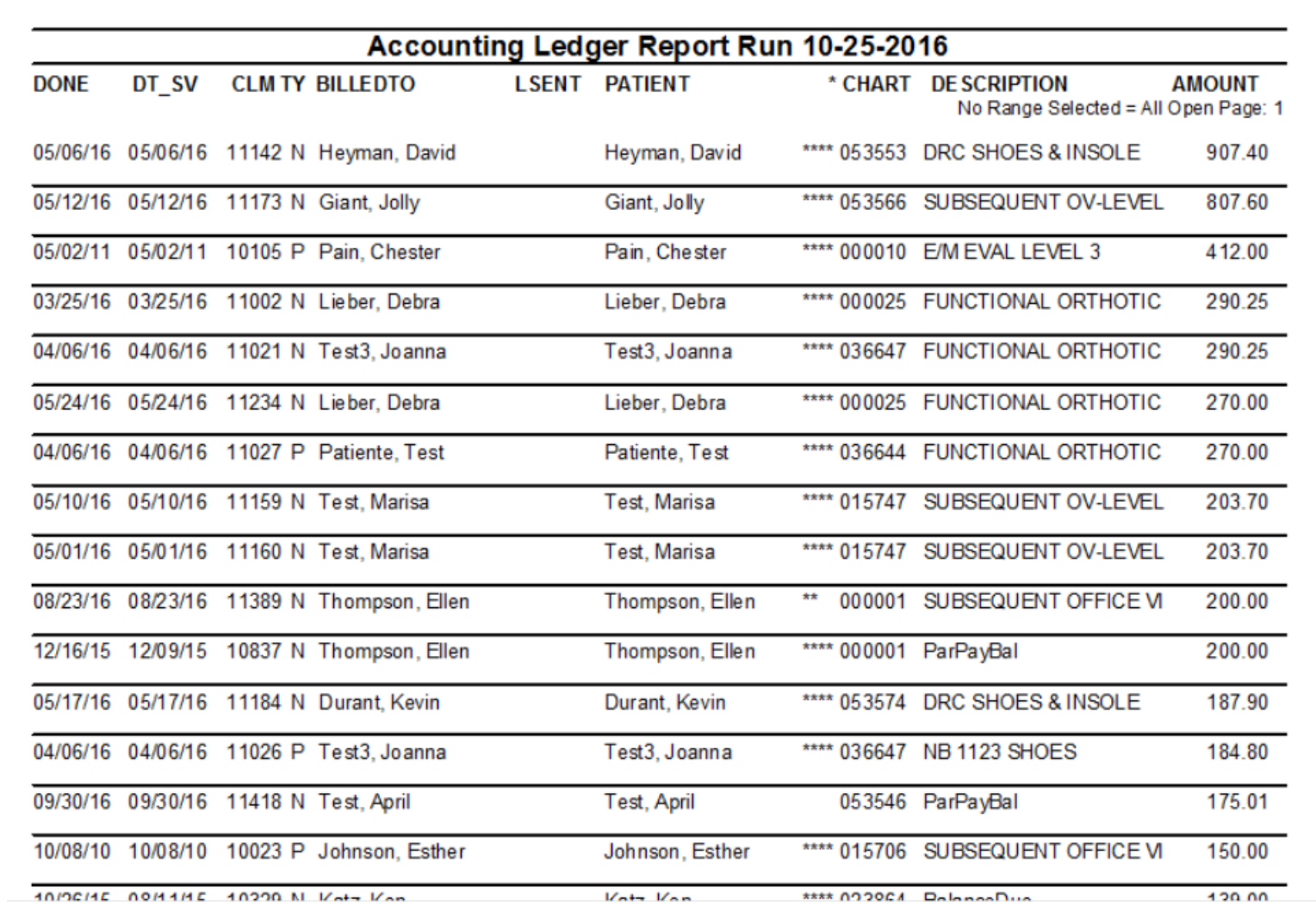